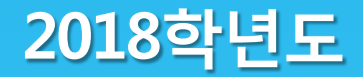

# 국가 교육근로장학생 오리엔테이션

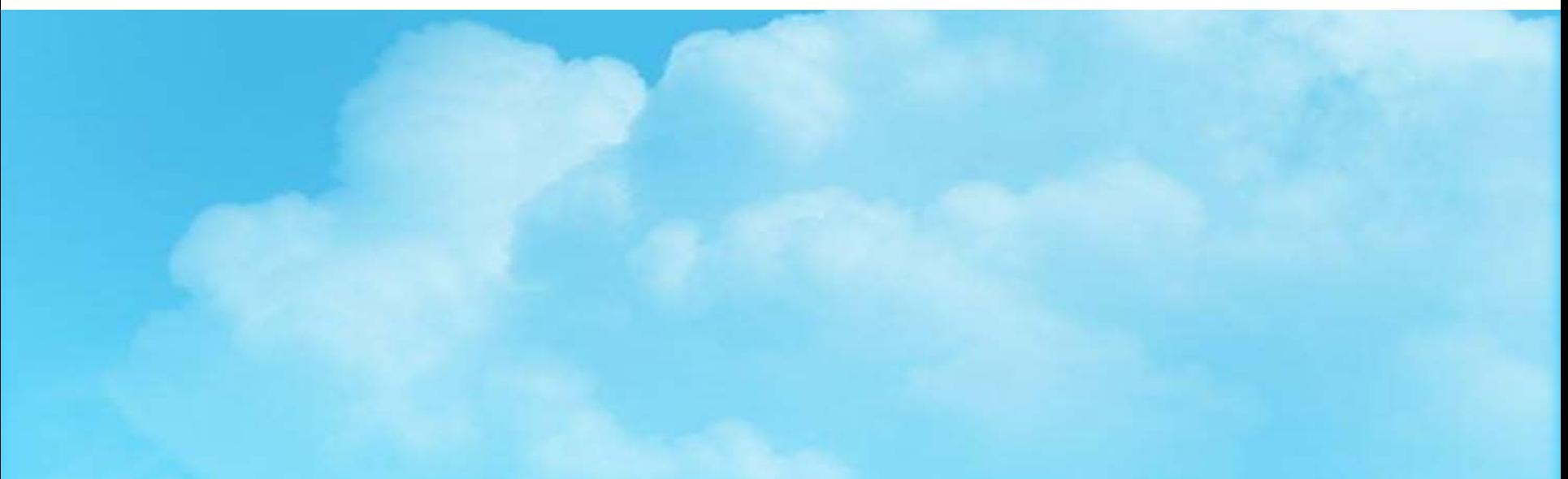

# 국가 교육근로장학금이란?

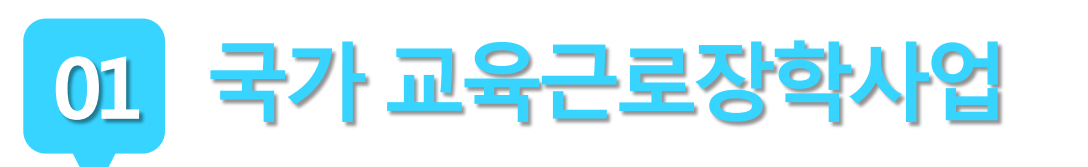

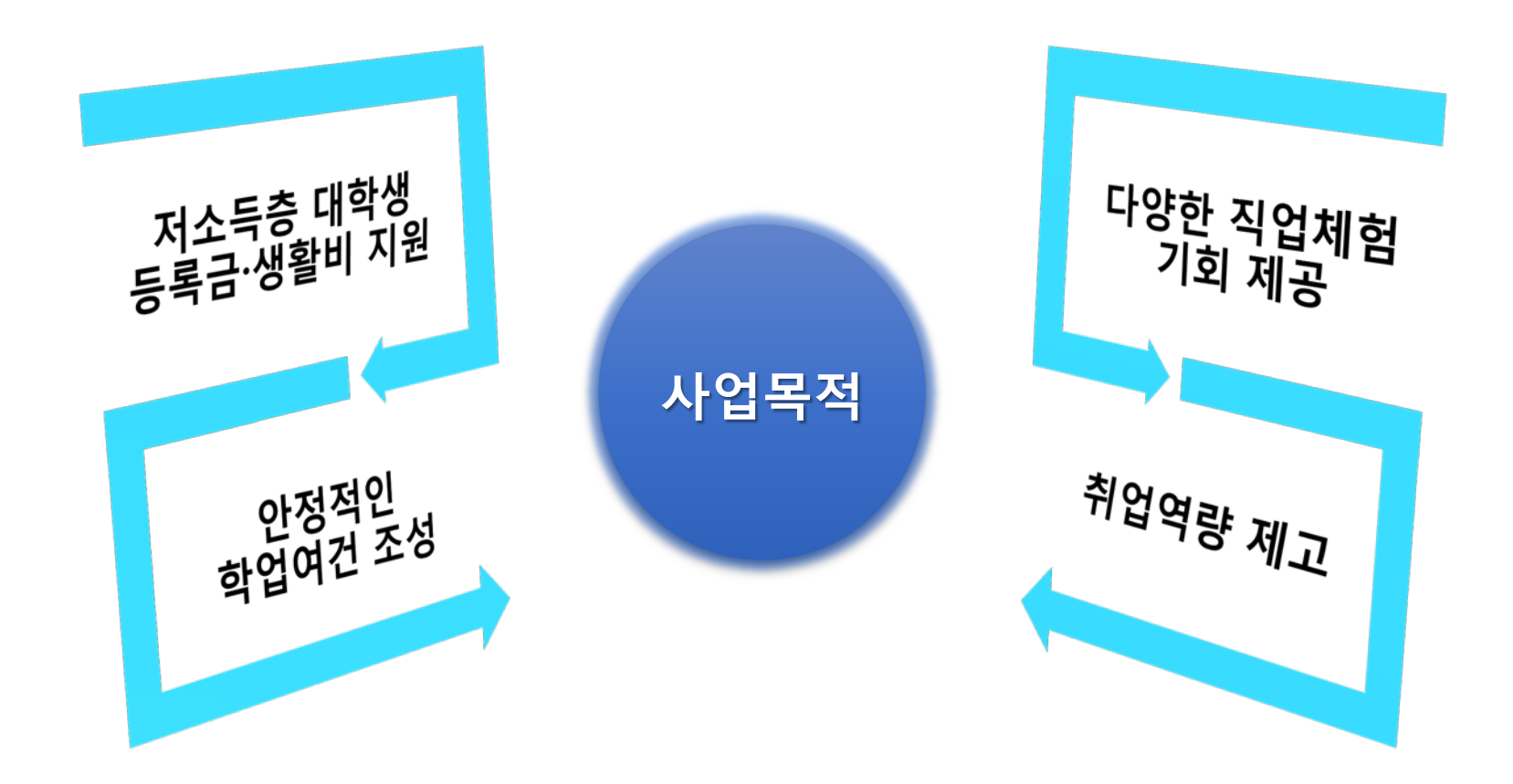

국가 교육근로장학사업

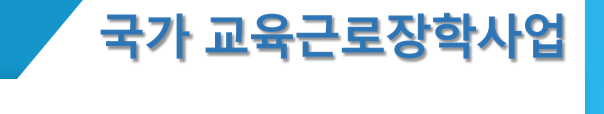

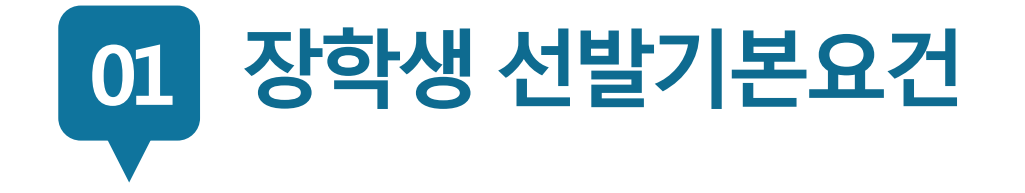

## **국내 대학에 재학(입학예정자 포함)중인 학생들이라면 OK!**

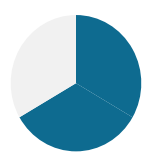

**소득분위가 8분위 이하인 학생들을 대상으로 해요. 단, 봉사유형(장애대학생 봉사 유형, 외국인유학생 봉사 유형), 취업연계유형, 유·초·중·고·특수학교 교육활동지원 유형은 소득분위와 관계없이 선발될 수 있습니다.**

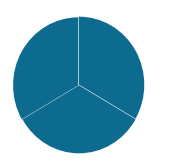

**직전학기 성적이 70점(100점 만점) 이상이어야 해요.**

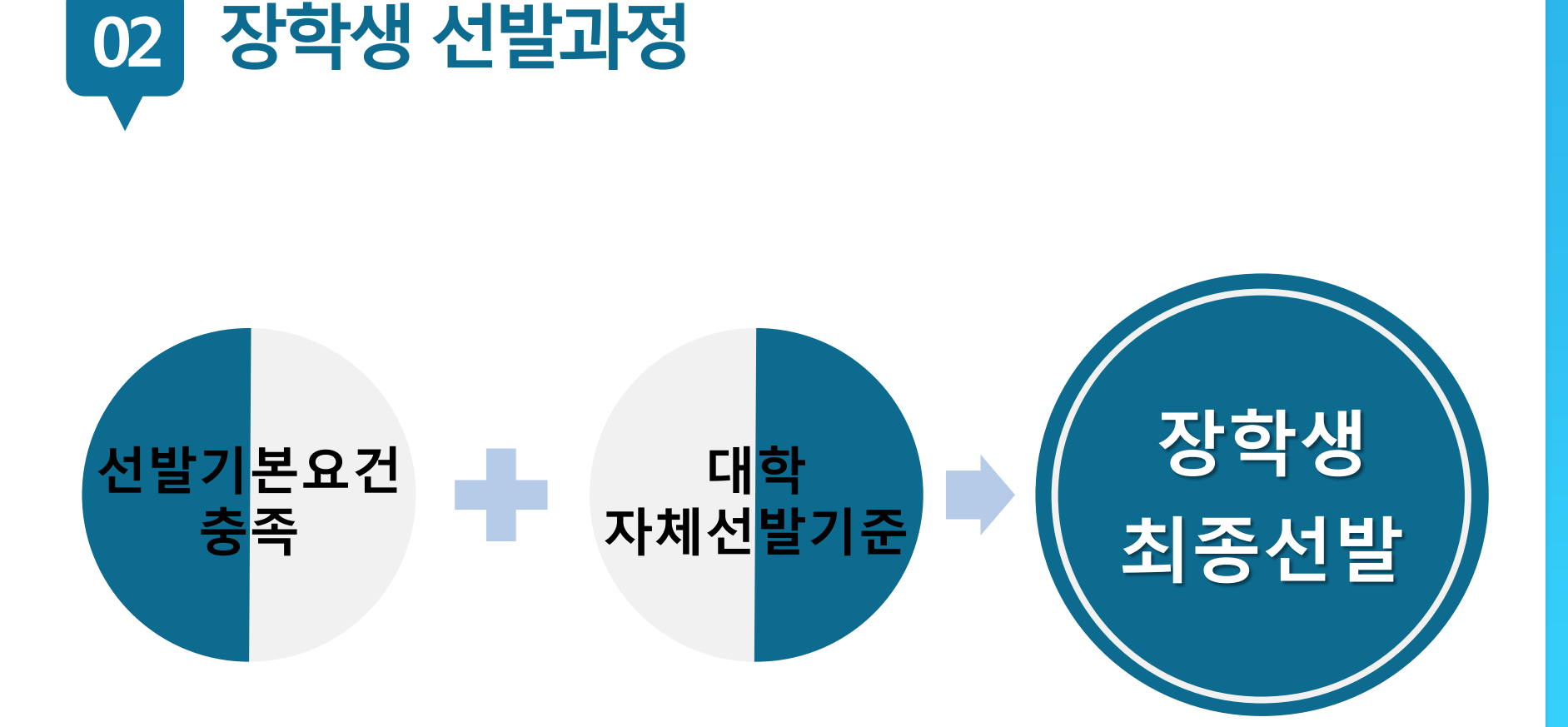

국가 교육근로장학사업

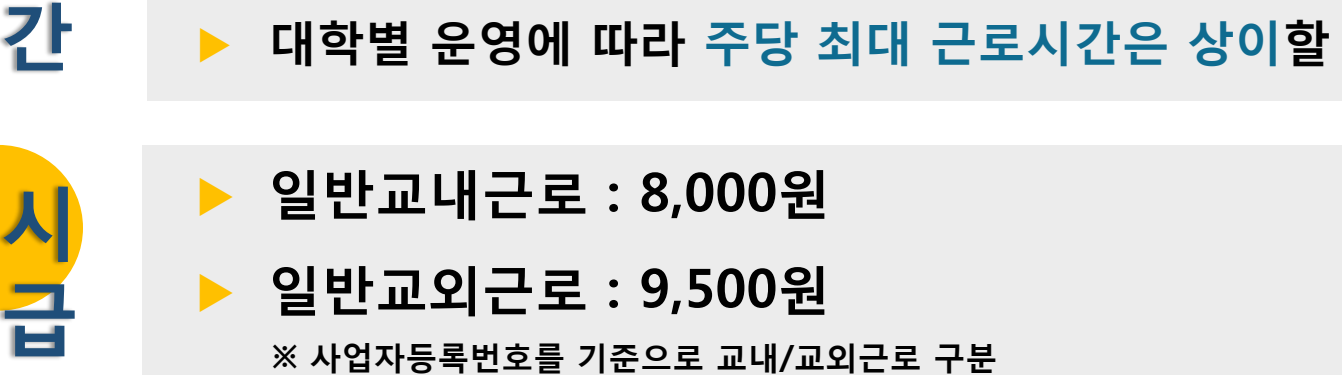

 $\hat{P}$  있음

**※ '주'의 기준은 매주 월요일~일요일(7일)이며, 분 단위 근로 인정 안됨**

**ㅇㅁ ㄴㅇ ㄴㅇ**

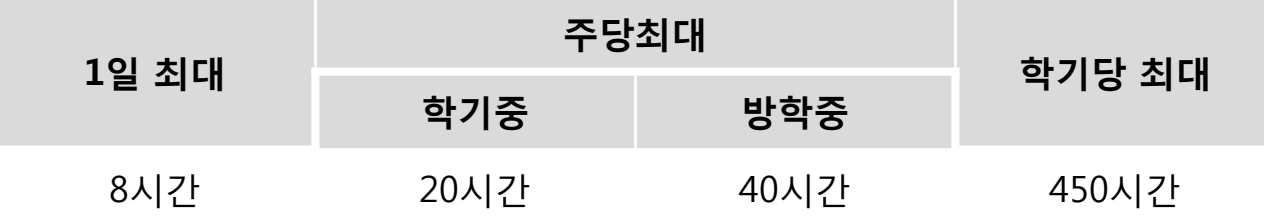

**▶ 최대 근로가능시간**

**03 근로가능시간과시급**

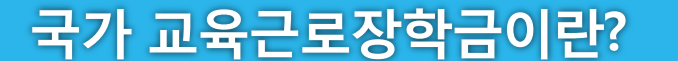

**급**

**근**

**로**

**가**

**능**

**시**

**간**

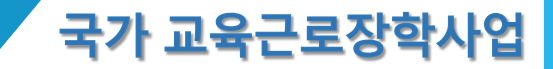

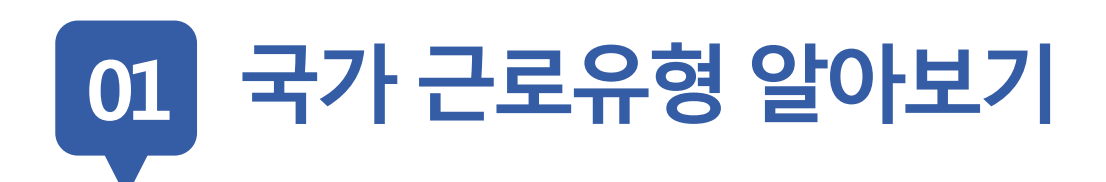

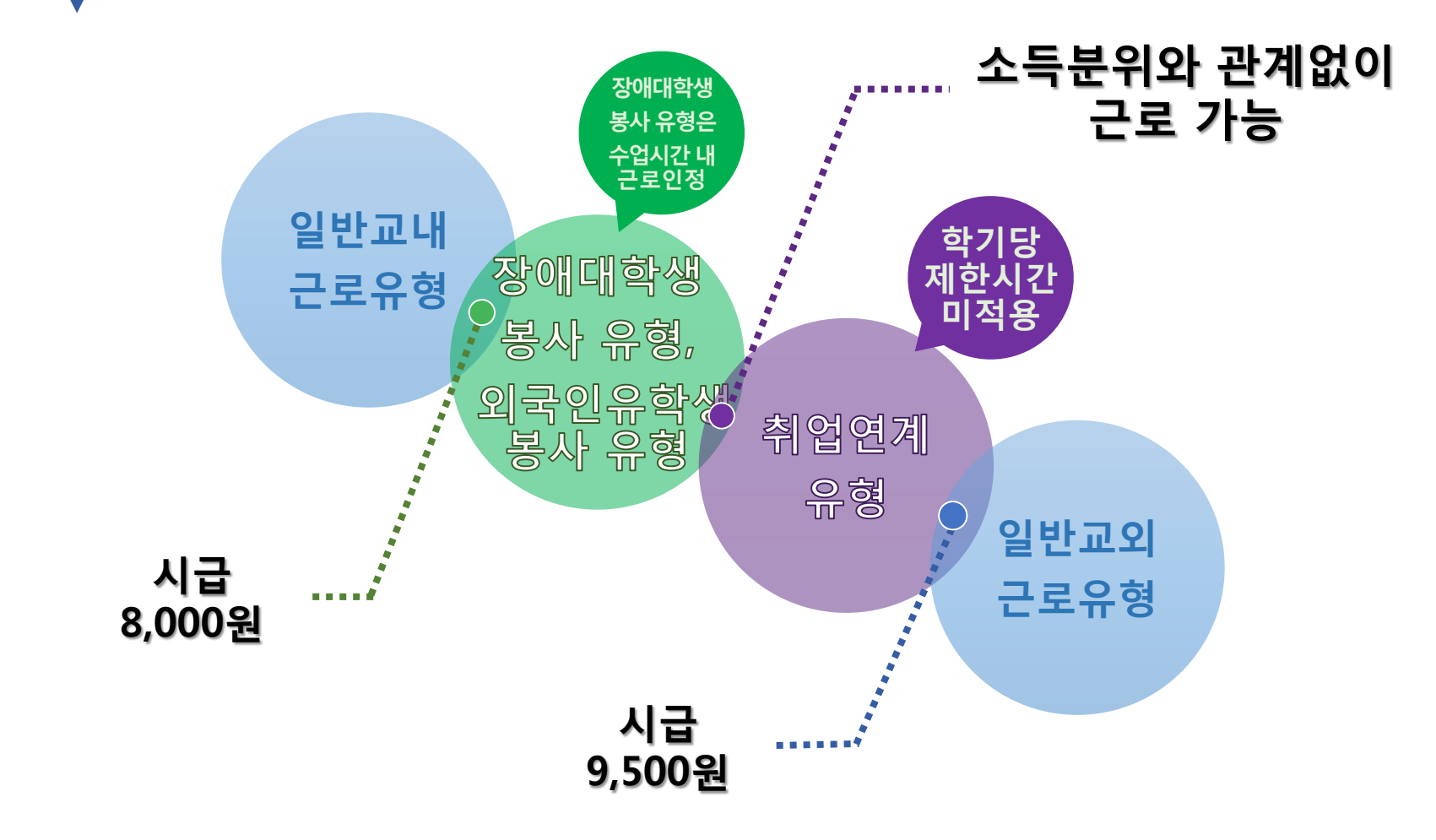

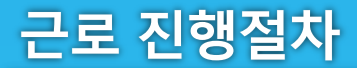

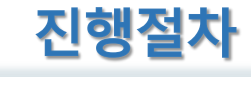

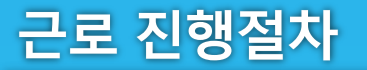

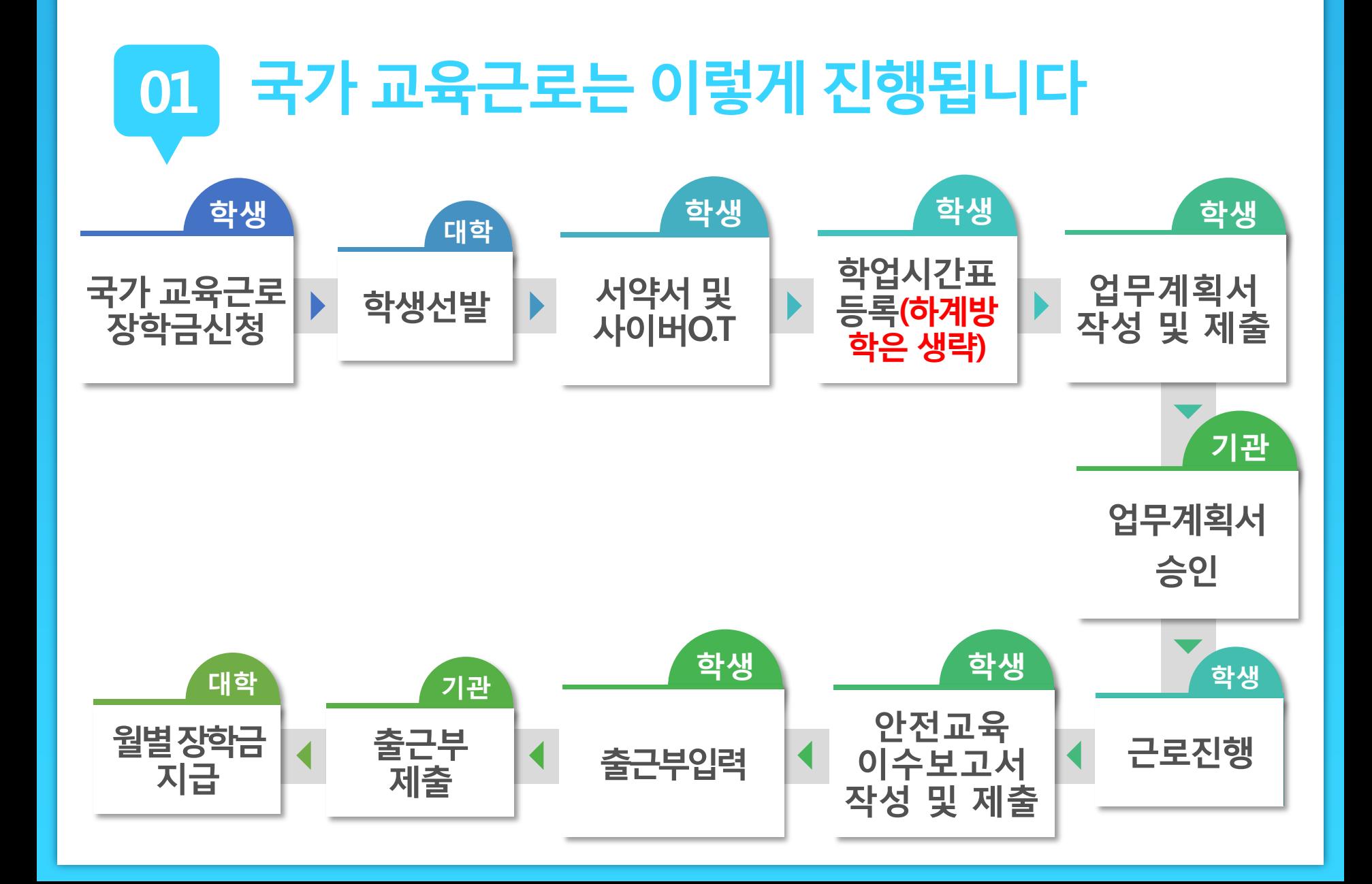

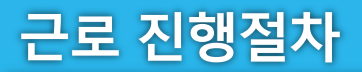

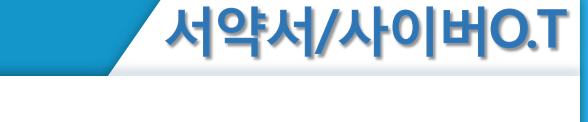

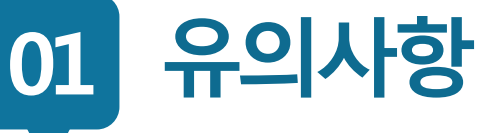

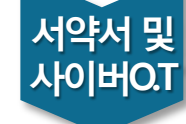

**업무 계획서**

**학업 시간표**

> **근로 진행**

**안전교육 이수보고서**

**출근부 입력**

**출근부 제출**

**월별장학금 지급**

**장학금 신청**

> **학생 선발**

> > **근로장학생으로 선발 된 후에 서약서 확인과 사이버오리엔테 이션 이수가 가능**

- **서약서 확인 시, 장학생 본인명의의 공인인증서가 필요**
- **서약서 확인 및 사이버오리엔테이션 이수필수 ※ 서약서 확인, 사이버오리엔테이션 이수, 업무계획서 제출 및 기관 승인, 안전교육이수 보고서 제출을 완료하여야 출근부 입력가능**
- **2018학년도 1학기 근로지 – 하계학기 근로지가 다른 경우 서약서 확인 및 업무계획서, 안전교육이수보고서 제출 필수**

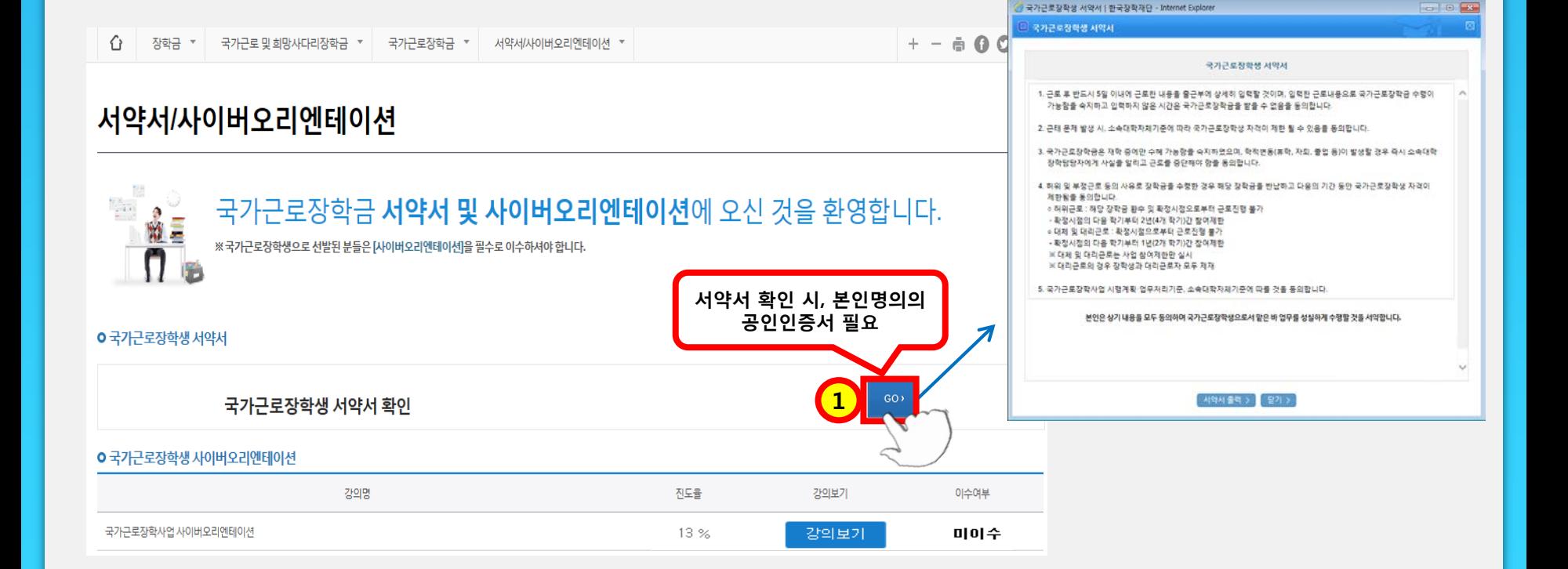

## **홈페이지 > 장학금 > 국가교육근로장학금 > 근로장학관리 > 서약서/사이버오리엔테이션**

**진행절차 02**

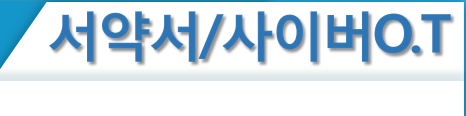

근로 진행절차

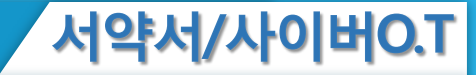

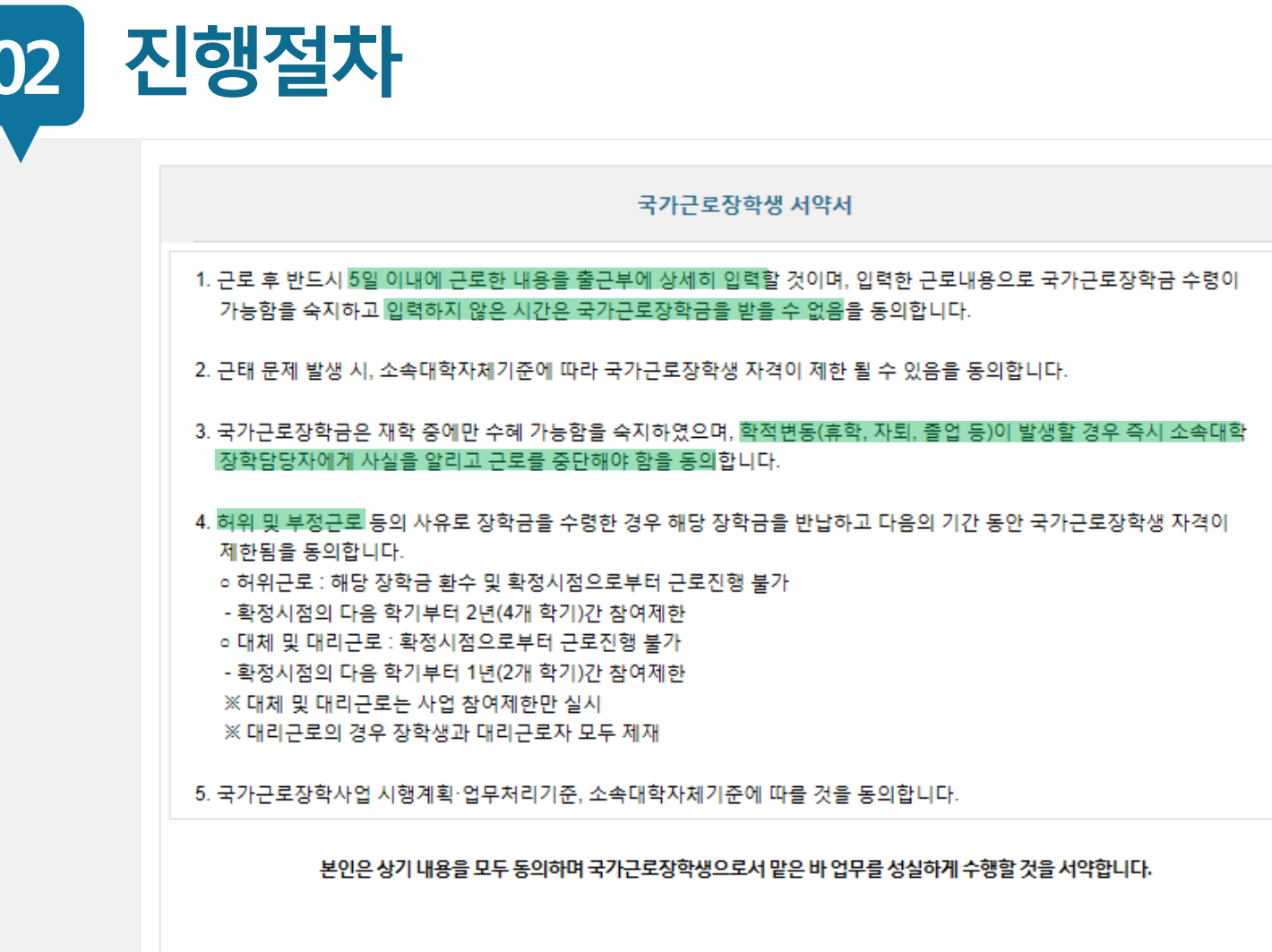

소속대학:

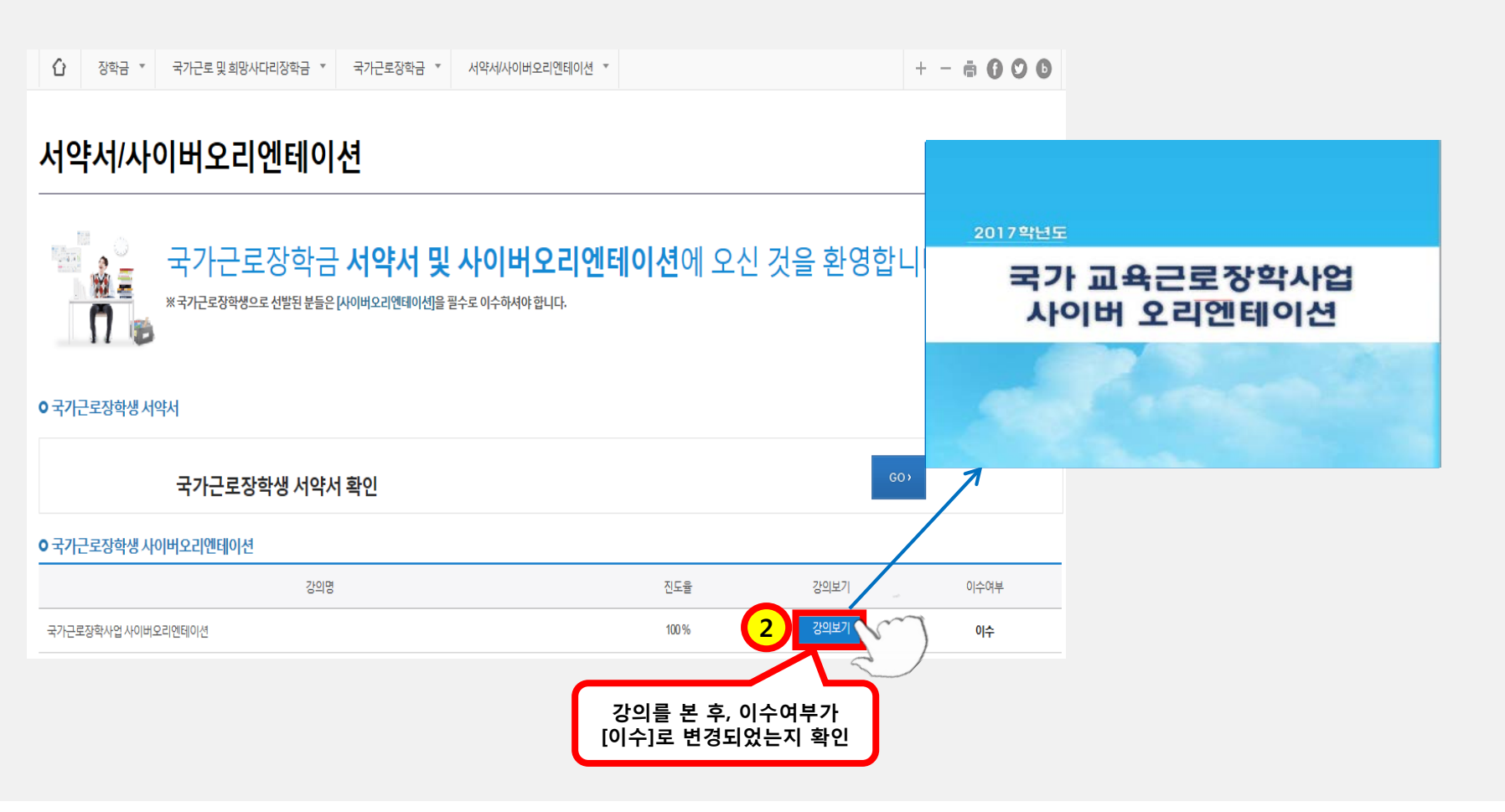

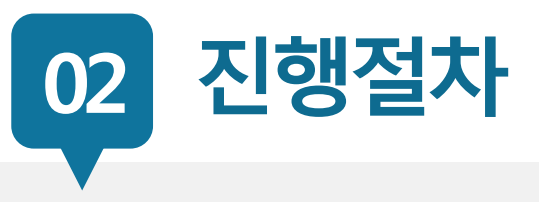

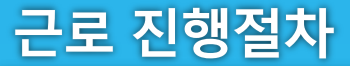

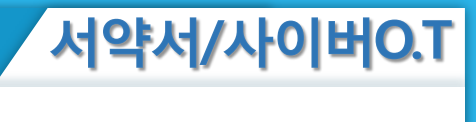

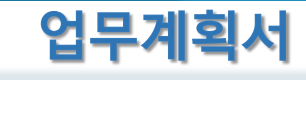

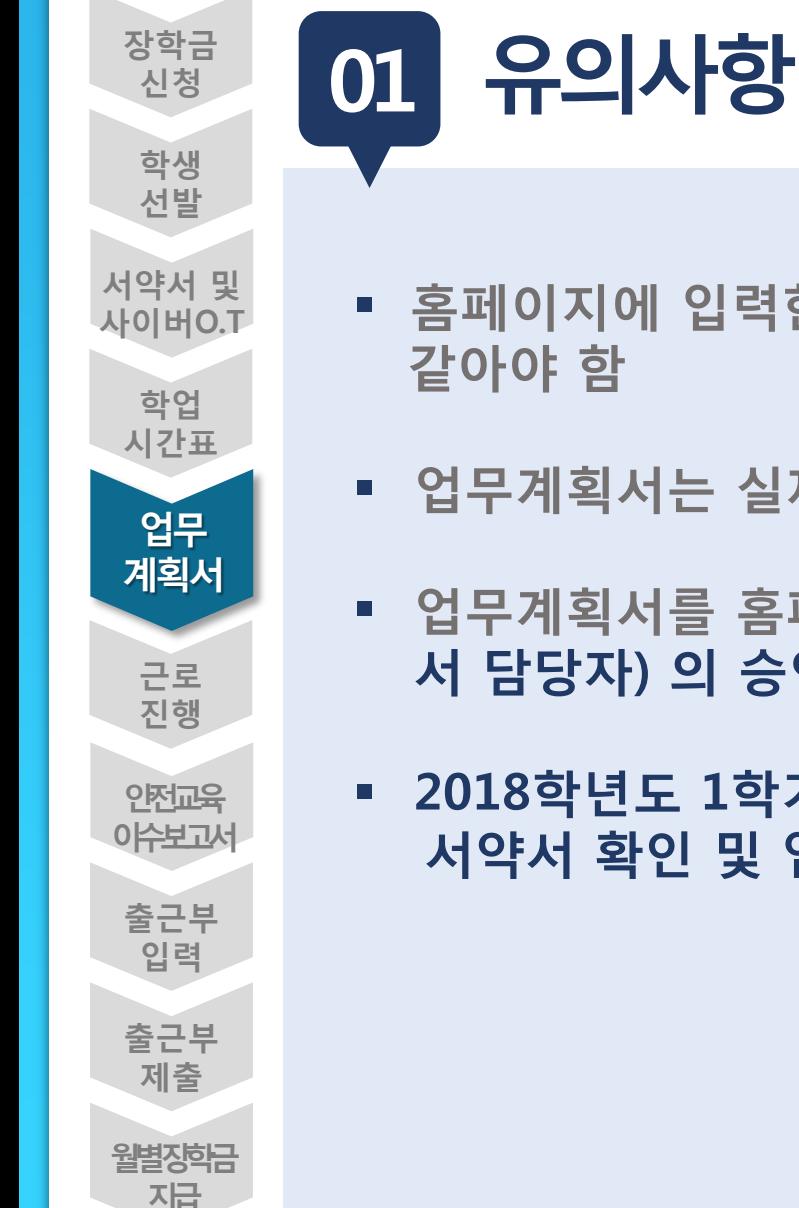

- **홈페이지에 입력한 내용과 업로드한 파일의 내용이**
- **업무계획서는 실제로 하게 될 업무를 상세히 작성**
- **업무계획서를 홈페이지에 제출한 후, 근로지 담당자(학과, 부 서 담당자) 의 승인을 받아야 출근부 작성 가능함**
- **2018학년도 1학기 근로지 – 하계학기 근로지가 다른 경우 서약서 확인 및 업무계획서, 안전교육이수보고서 제출 필수**

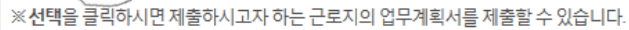

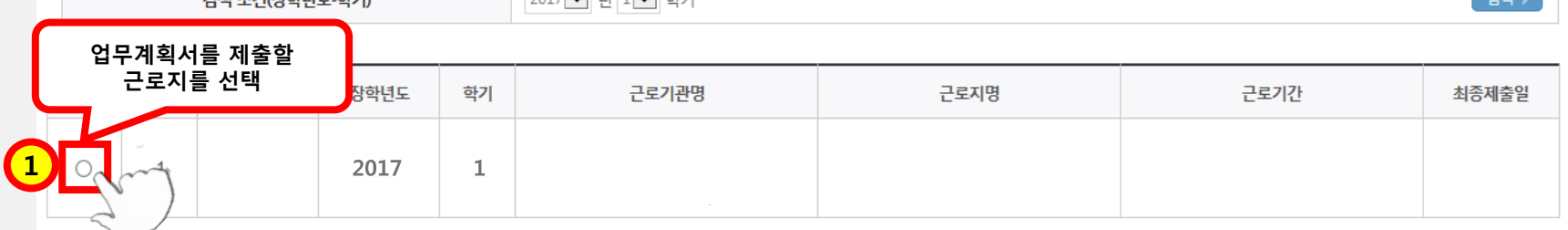

 $2017$   $\times$   $14$   $1$   $\times$   $\approx$   $1$ 

**ㅇ 업무계획서 조회** 

근로 진행절차

O 업무계획서를 제출 및 조회하실 수 있습니다.

 $7444 \times 74$  (That is a star)

### 업무계획서 관리

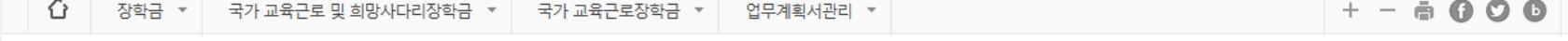

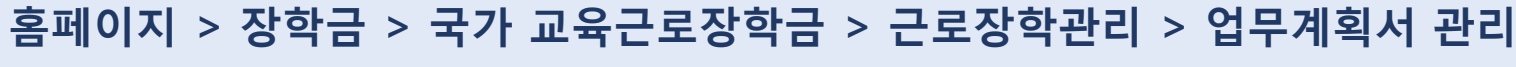

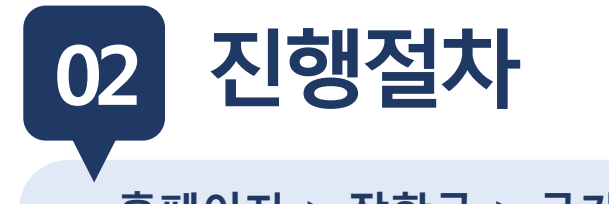

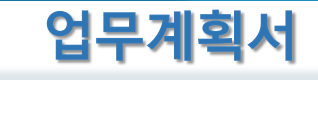

 $74AB \times$ 

근로 진행절차

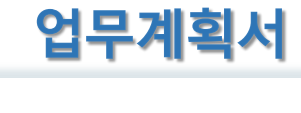

**02 진행절차**

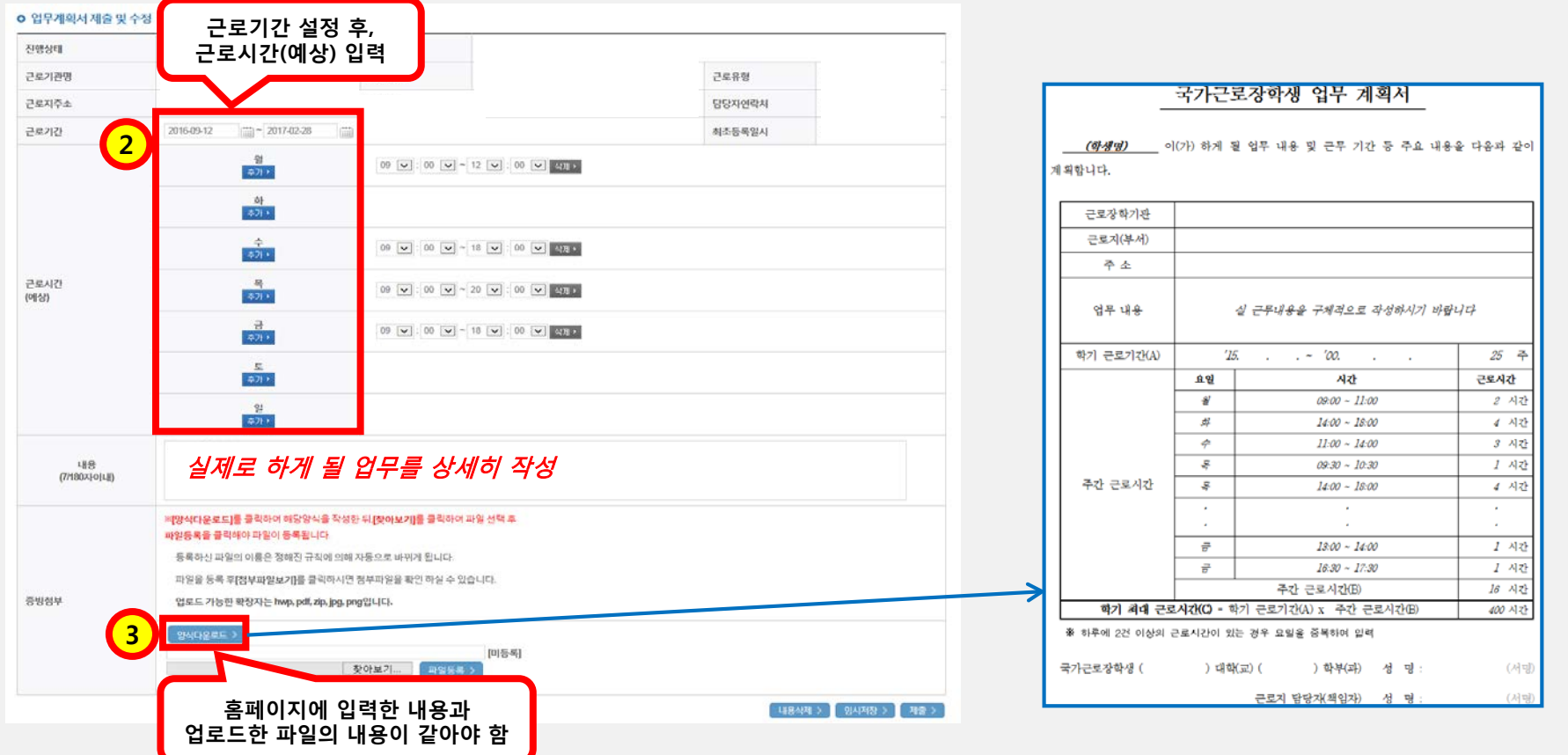

**장학금 신청**

> **학생 선발**

**서약서 및 사이버O.T**

**안전교육 이수보고서**

> **출근부 입력**

**출근부 제출**

**월별장학금 지급**

**업무 계획서**

> **근로 진행**

**학업 시간표**

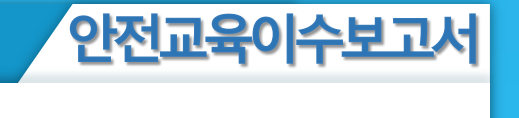

**01 유의사항**

- **안전교육 이수보고서를 홈페이지에 제출 완료한 후에 출근부 작성 가능**
	- **홈페이지에서 양식을 다운받아, 교육내용을 작성하여 업로드**
	- **안전교육이수보고서 작성 시, 교육사진 첨부 필수**
	- **근로지 담당자의 서명이 기입된 안전교육이수보고서만 인정**
	- **안전교육 이수시간의 경우, 최대 1시간 근로시간으로 인정 단, 출근부 입력 시 "안전교육이수" 명시**

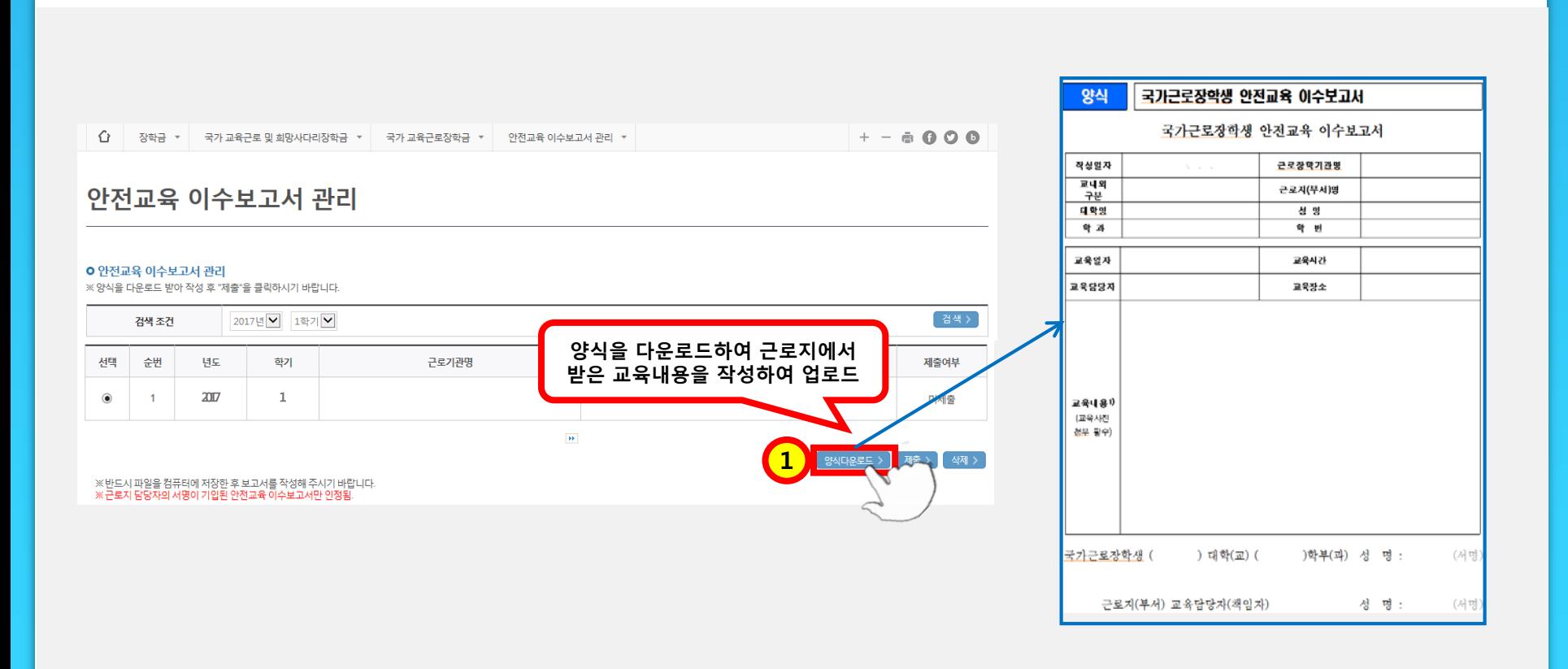

**홈페이지> 장학금> 국가교육근로장학금> 근로장학관리> 안전교육이수보고서관리**

**진행절차 02**

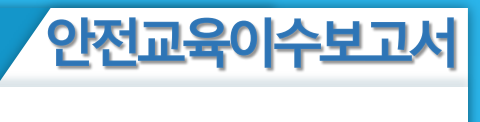

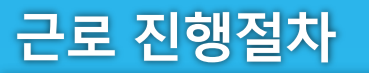

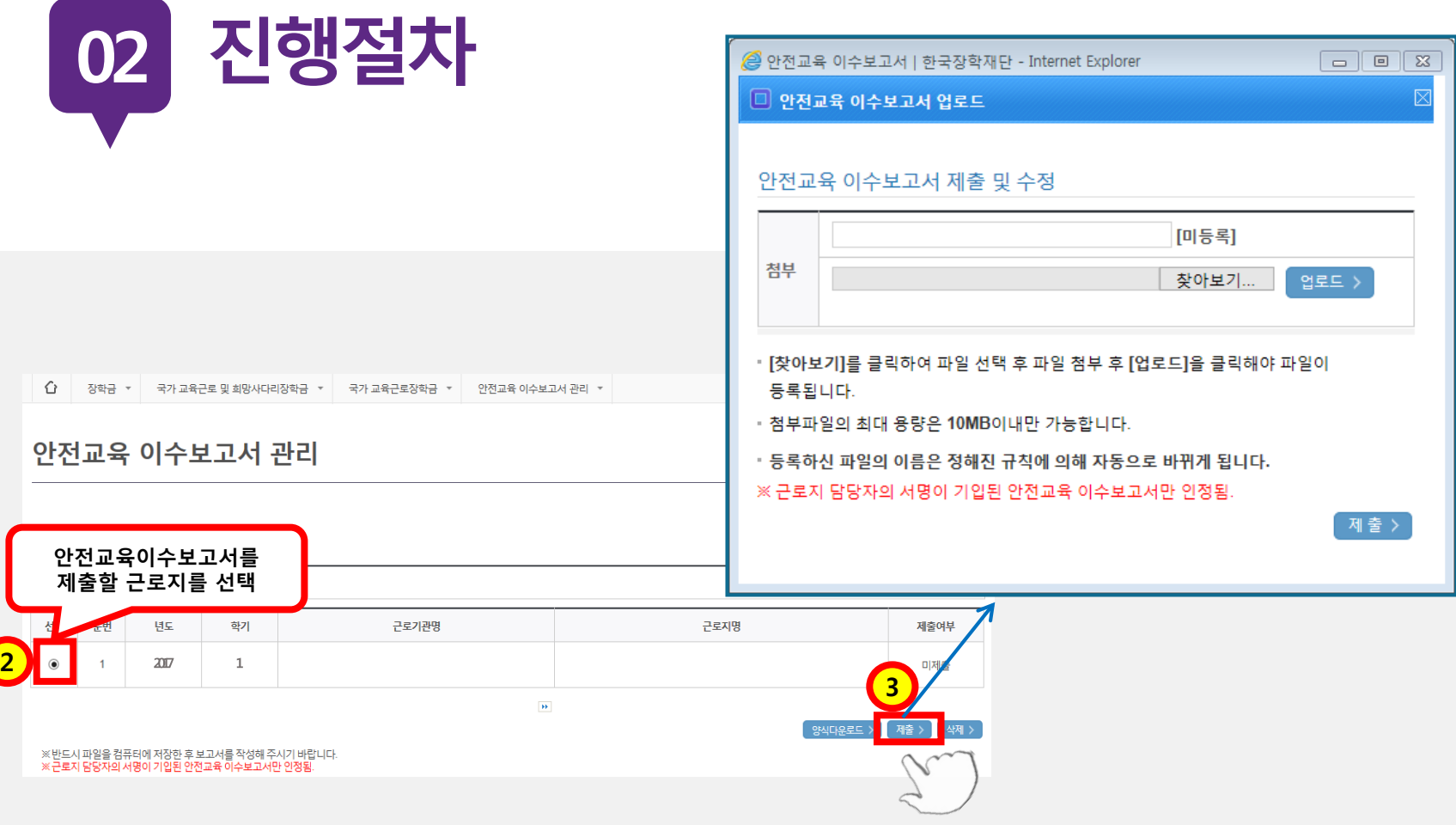

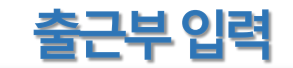

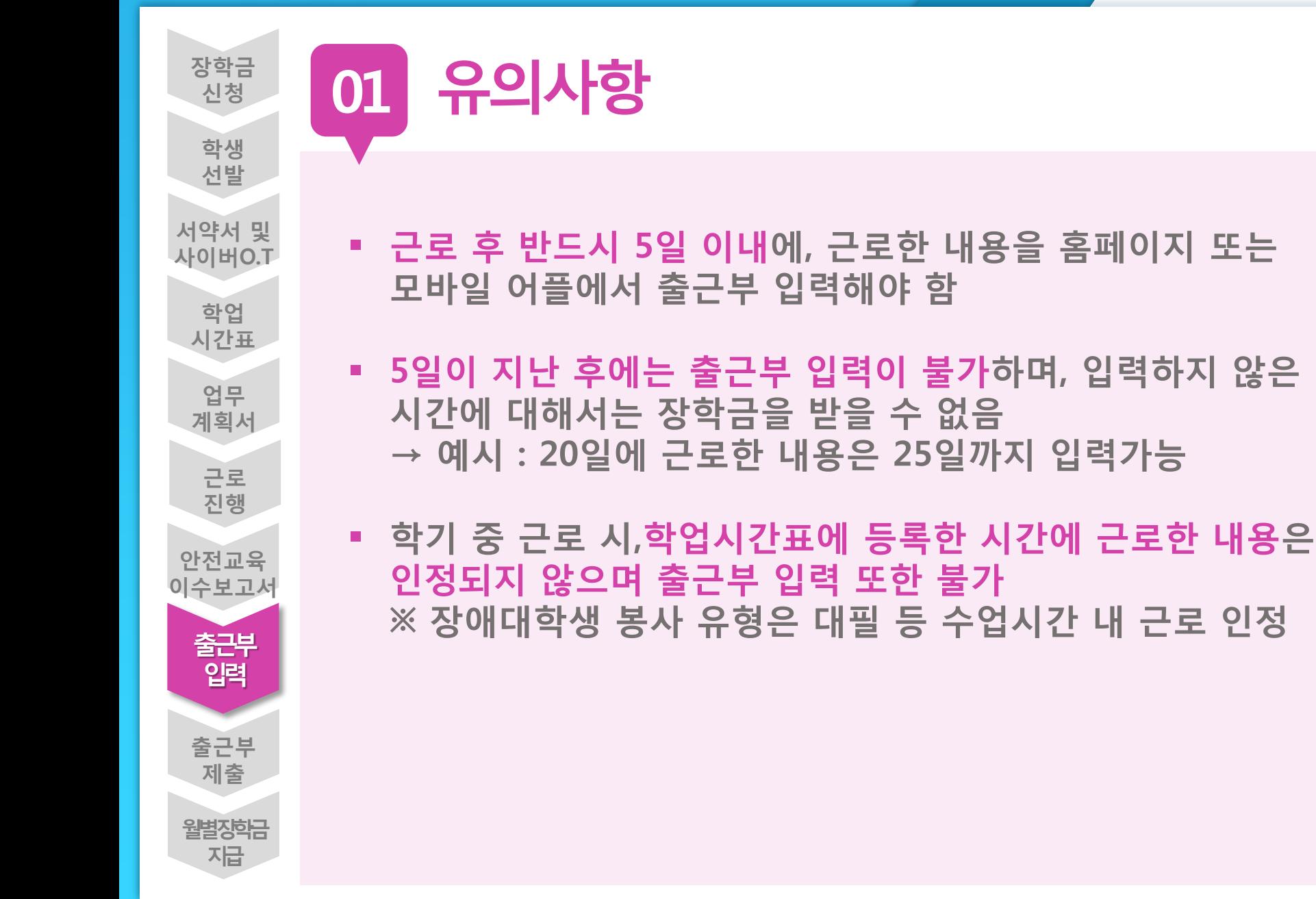

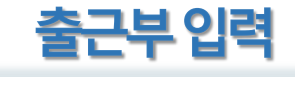

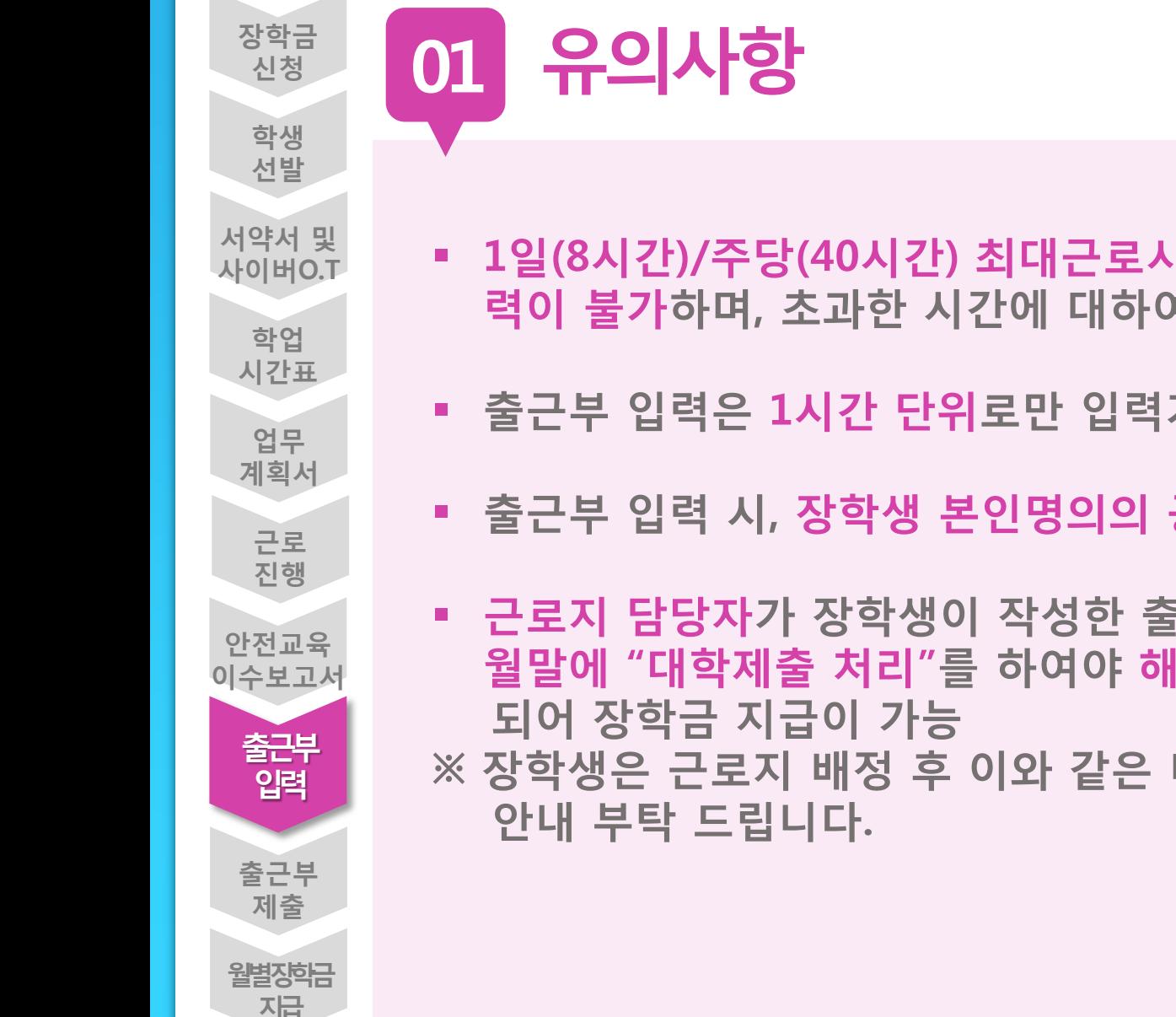

- **1일(8시간)/주당(40시간) 최대근로시간을 초과하여 출근부 입 력이 불가하며, 초과한 시간에 대하여 장학금 수령 불가**
	- **출근부 입력은 1시간 단위로만 입력가능**
	- **출근부 입력 시, 장학생 본인명의의 공인인증서 필요**
	- **근로지 담당자가 장학생이 작성한 출근부를 매일 "확인"하고, 월말에 "대학제출 처리"를 하여야 해당월의 출근부가 인정**
	- **※ 장학생은 근로지 배정 후 이와 같은 내용을 근로지 담당자에게**

※실제 근로한 시간과 일치하도록 출근부를 입력해주세요. (근로 중 점심시간이 있는 경우 점심시간은 제외하고 시간을 나눠 입력)

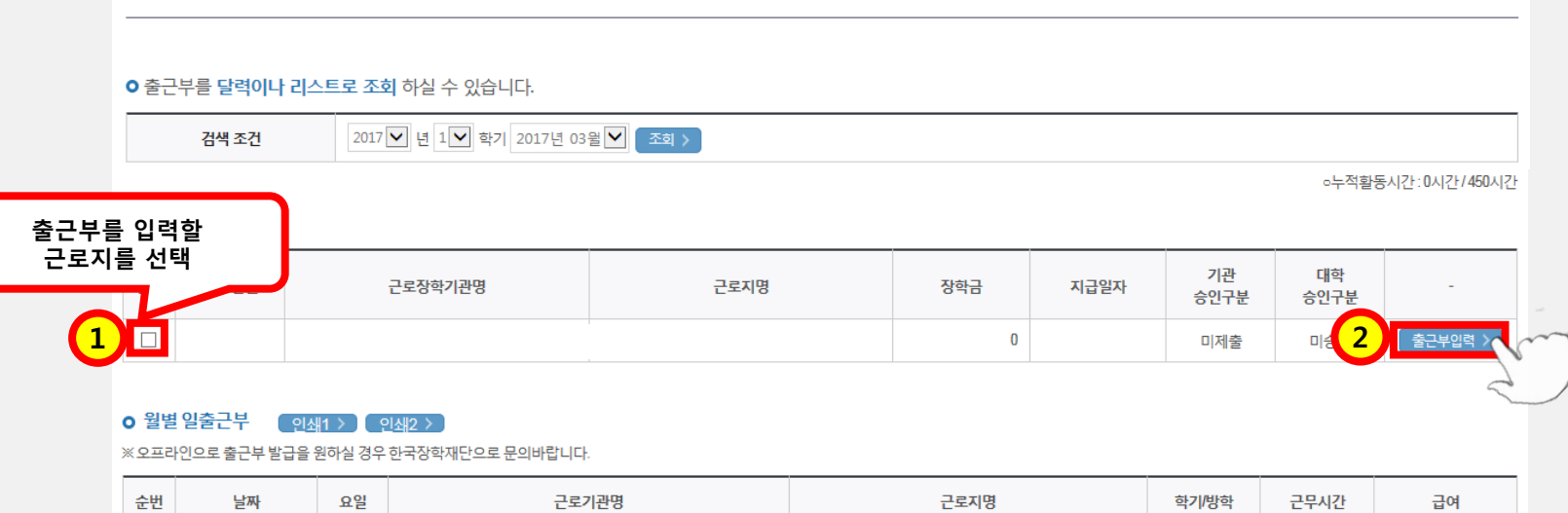

## **홈페이지 > 장학금 > 국가 교육근로장학금 > 근로장학관리 > 출근부 관리**

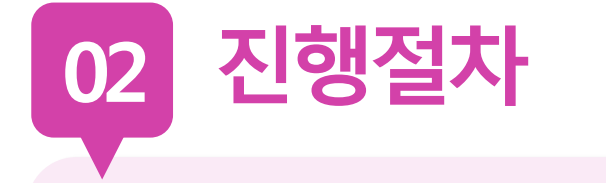

출근부관리

 $\overleftrightarrow{O}$  | 장학금  $\overline{v}$  | 국가 교육근로 및 희망사다리장학금  $\overline{v}$  | 국가 교육근로장학금  $\overline{v}$  | 출근부 관리  $\overline{v}$ 

근로 진행절차

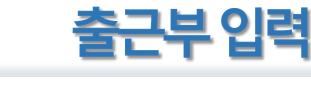

 $+ - 6000$ 

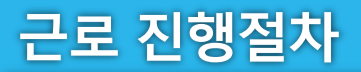

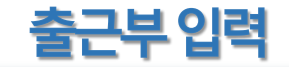

출근부리스트 >

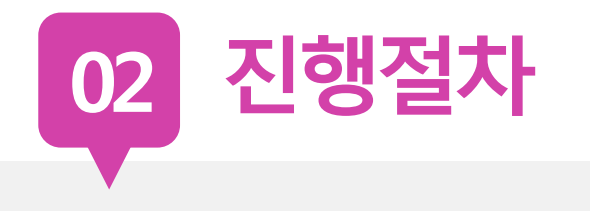

#### **o** 출근부조회

 $\overline{4}$ 

 $11\,$ 

18

 $25\,$ 

- 각 날짜를 클릭하면 출근부 입력 페이지가 나옵니다.
- 입력하신 출근부에 출근을 누르시면 일별출근 상세내역이 나옵니다.
- 출근부는 근로

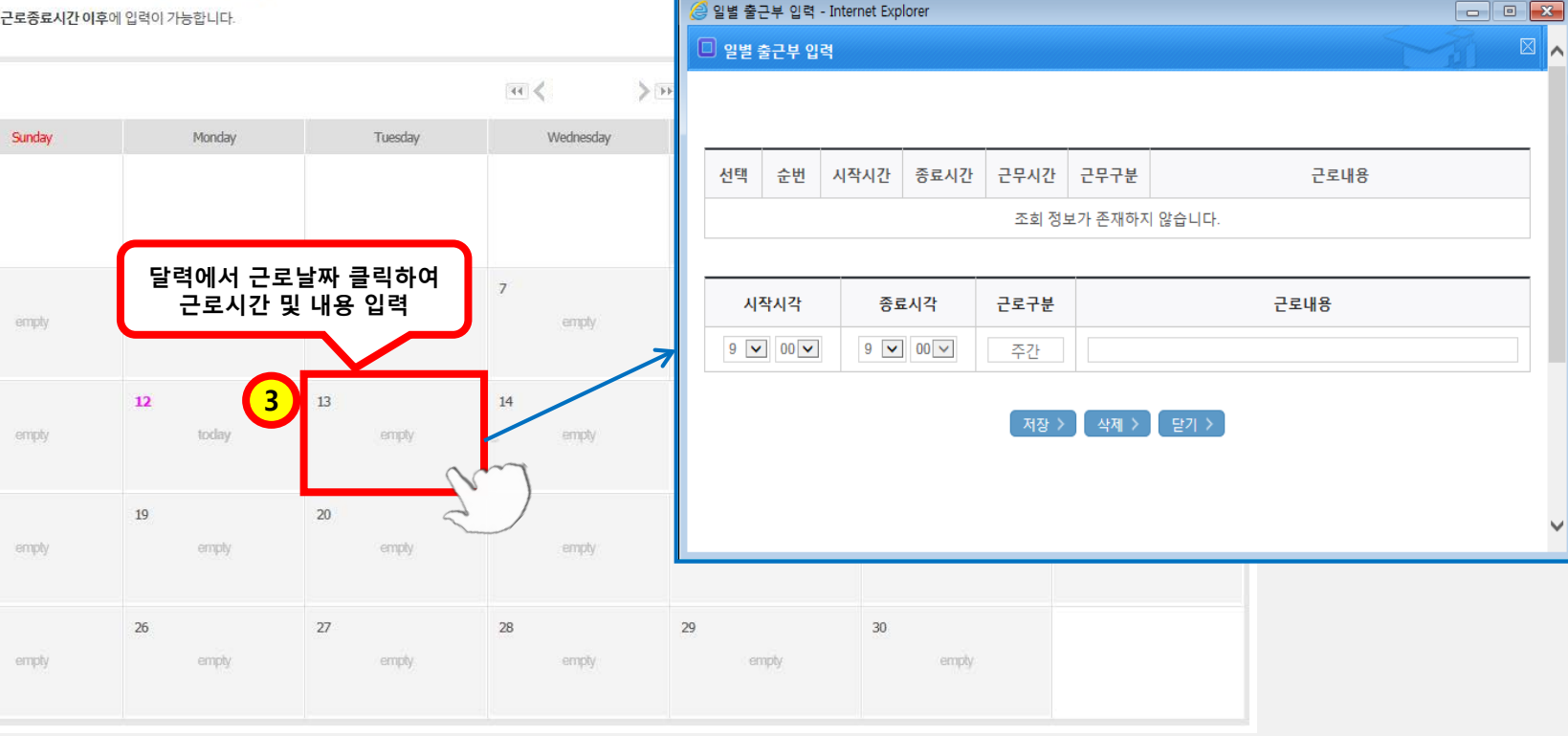

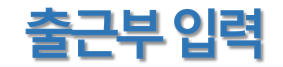

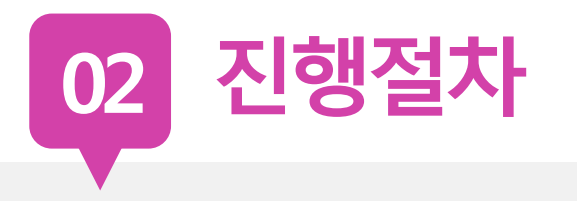

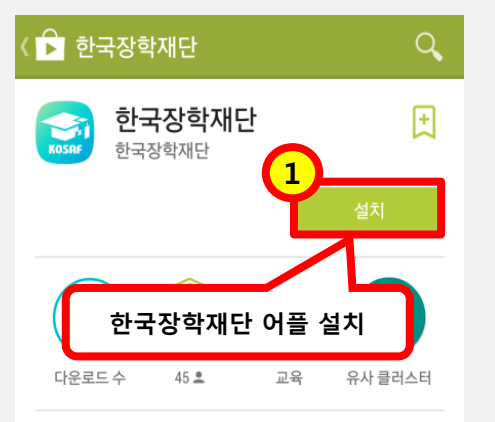

한국장학재단 한국장학재단 서류제출,국가장학금,든든학자금,학자금대출,국 가근로 국가근로 출석부,대통령과학장학금,멘토링,코멘트,지식봉

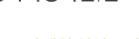

자세히 알아보기

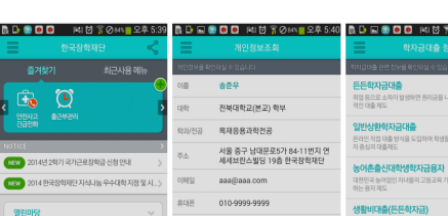

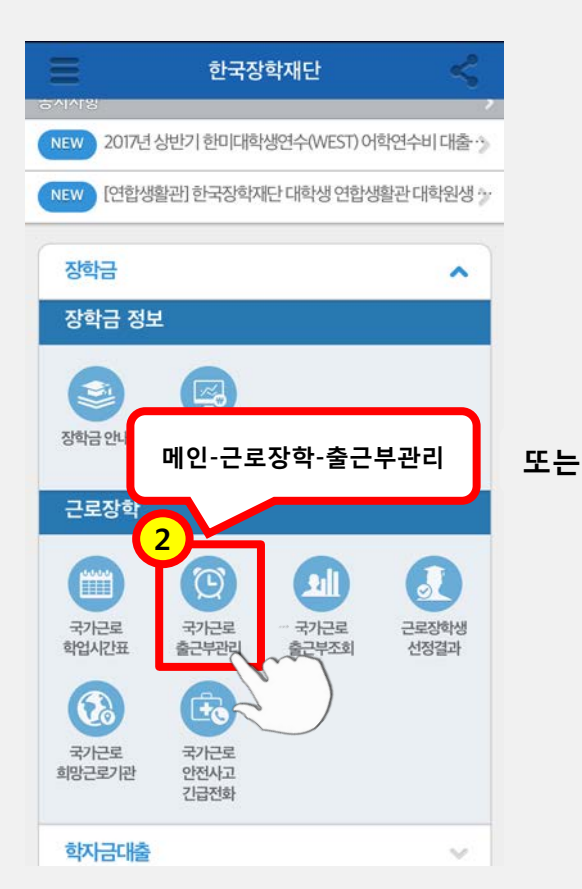

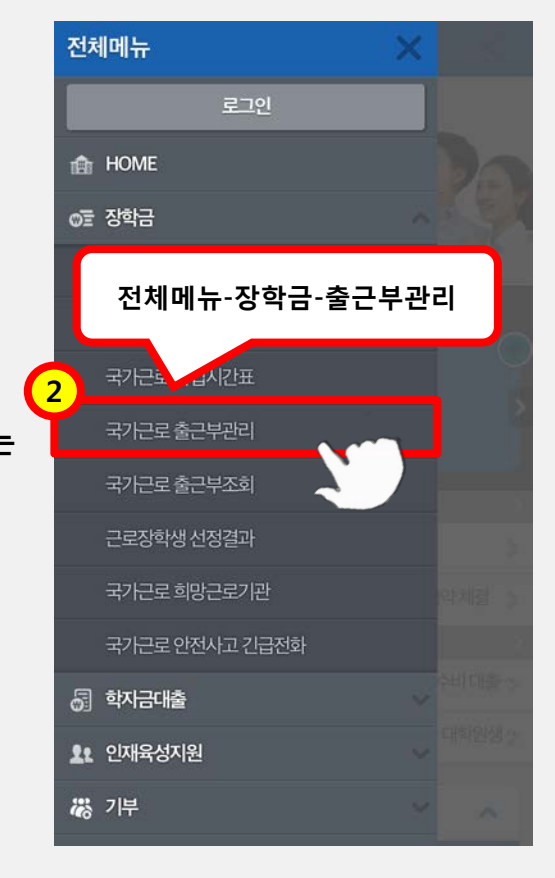

근로 진행절차

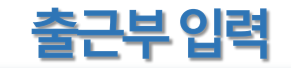

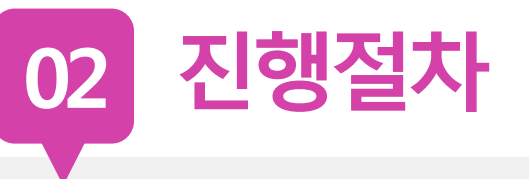

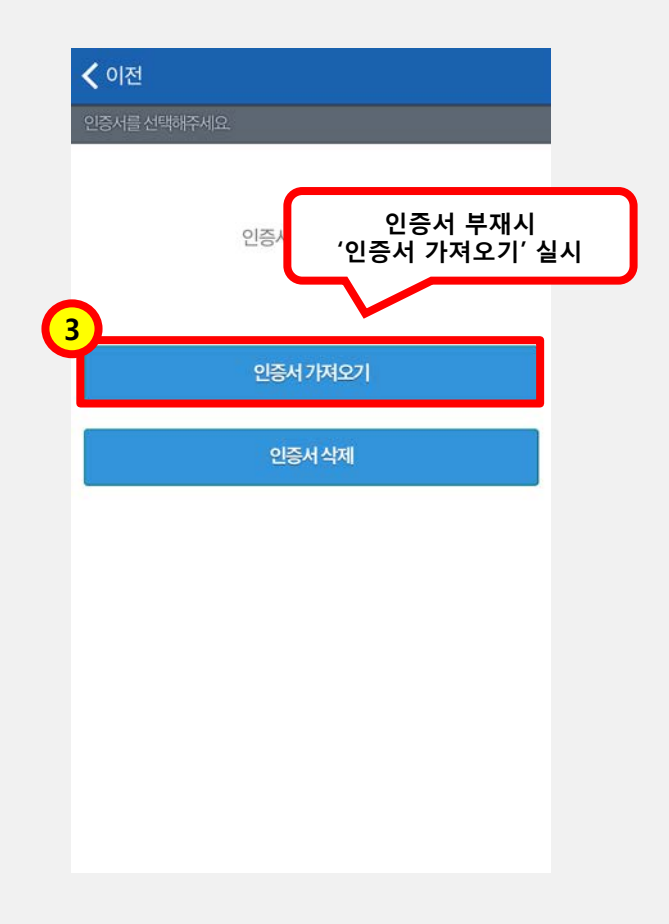

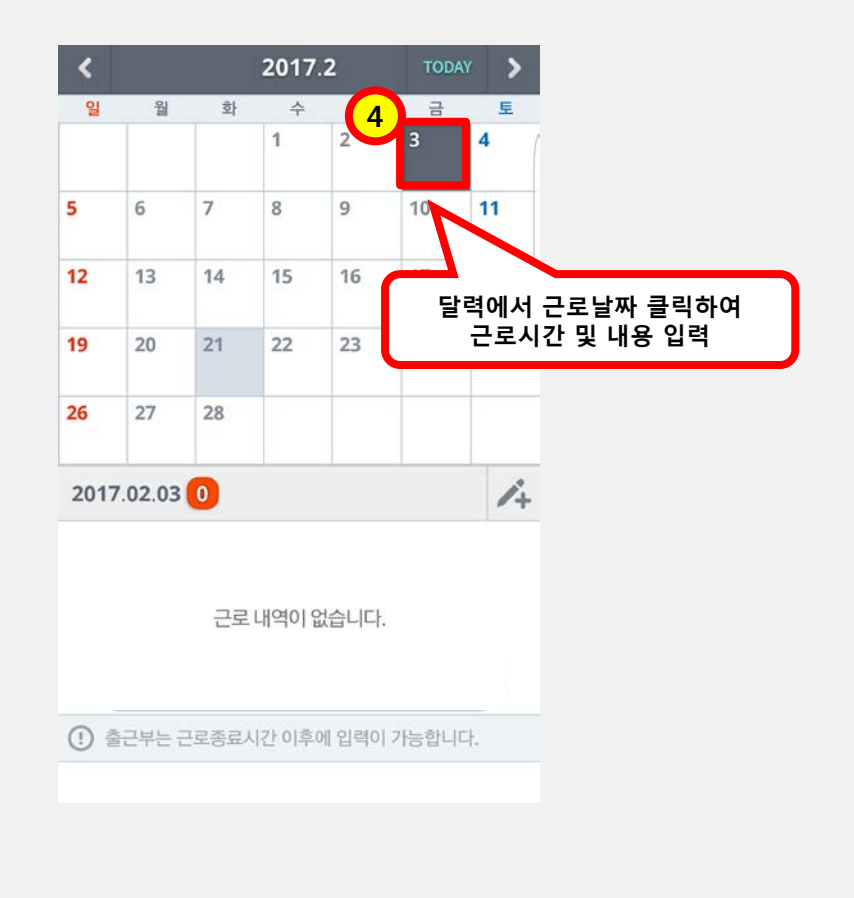

## 1. 서약서 **(인쇄하여 본인 서명) 2. 업무계획서 (본인 서명, 담당자 서명/업로드) 3. 안전교육이수보고서 (본인 서명, 담당자 서명/업로드)**

## **2018학년도 하계학기 국가 교육근로 장학 제출 서류**

ㅇㅁ

 $\overline{\phantom{a}}$ 

 $\overline{a}$ 

# 장학생 유의사항

장학생 유의사항

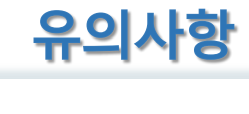

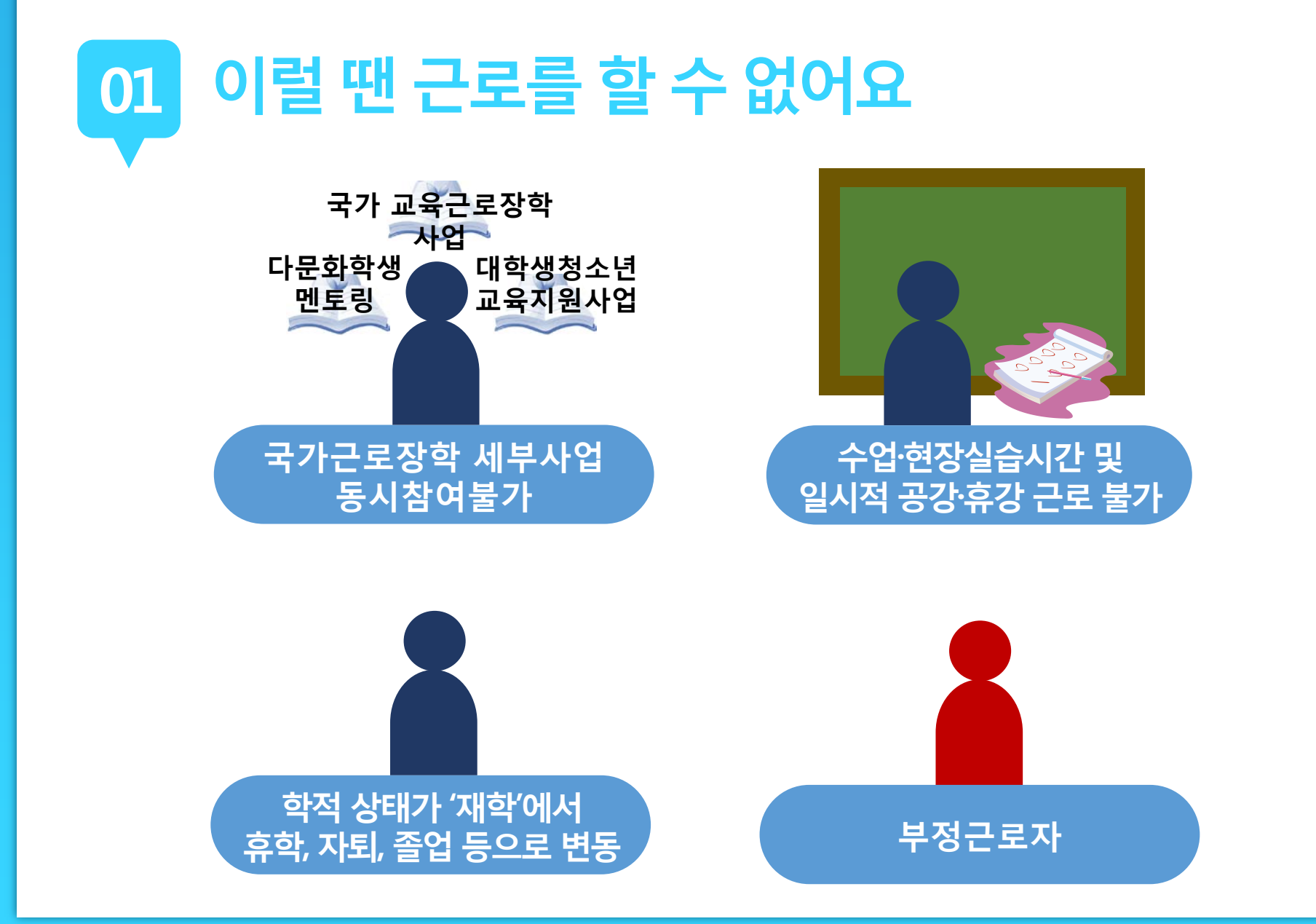

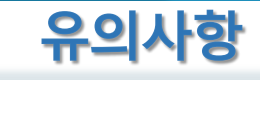

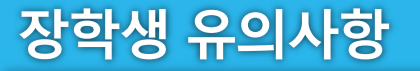

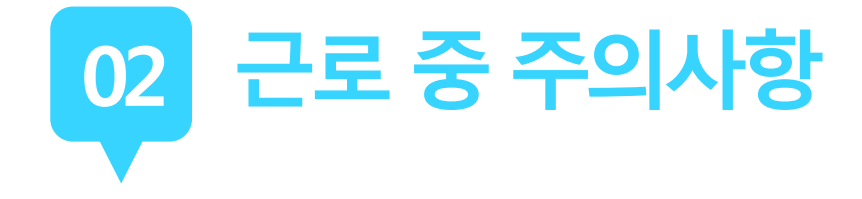

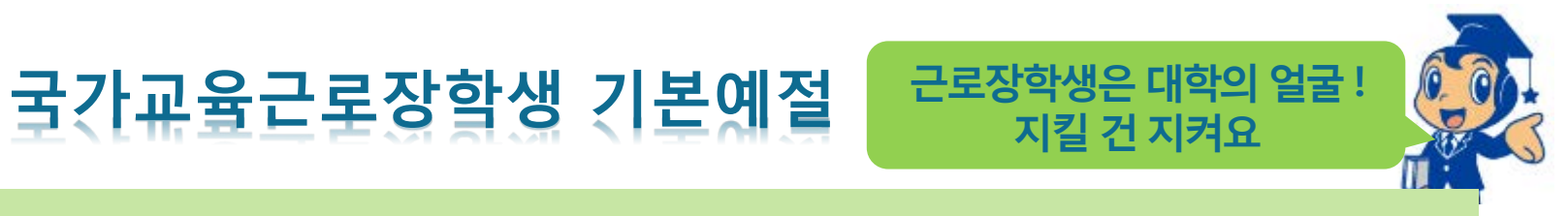

**출근시간 10분전까지 도착하여 하루 일과 계획**

**사무실에 들어서면 직원들에게 친절히 인사**

**개인적인 전화나 잡담을 삼가**

**회사의 규정을 준수하여 단정하고 예의 바른 업무태도**

**근무시간 중에는 업무 외의 행동 지양**

**주변을 깨끗이 정돈하고 간단한 인사 후 퇴근**

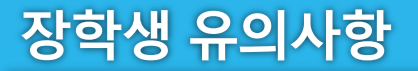

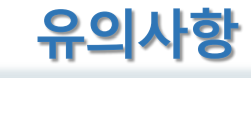

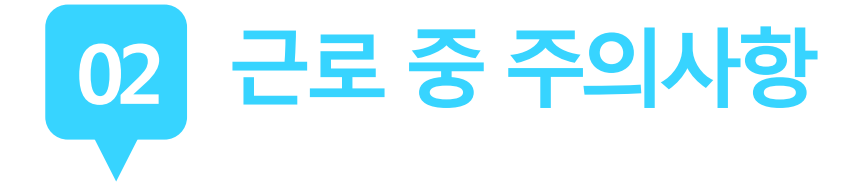

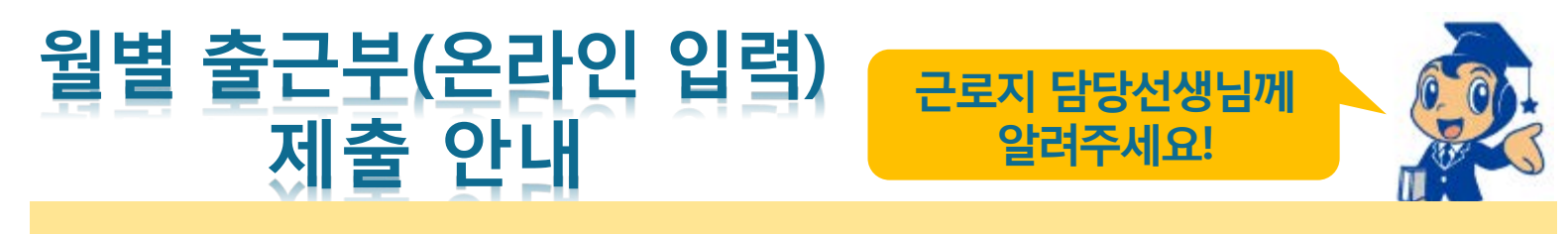

### **근로장학생이 한달 동안 작성한 출근부를 월말에 기관 근로지 담당자가 "대학제출" 해주어야 함**

**월별 출근부 제출 이후, 해당월의 출근부가 인정되어 장학금 지급이 가능**

**기관의 월별 출근부 제출이 늦어지면, 전체 장학금 지급 일정이 늦어지므로 기관 방문 시 꼭 안내 부탁 드립니다.**

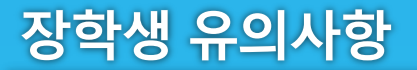

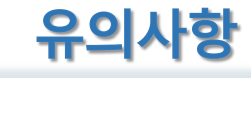

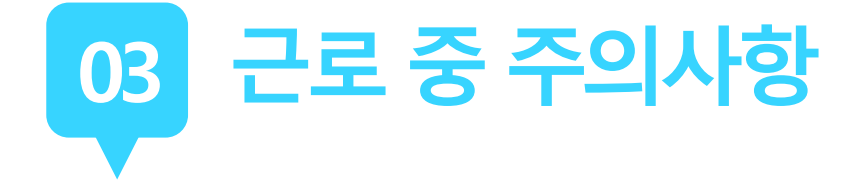

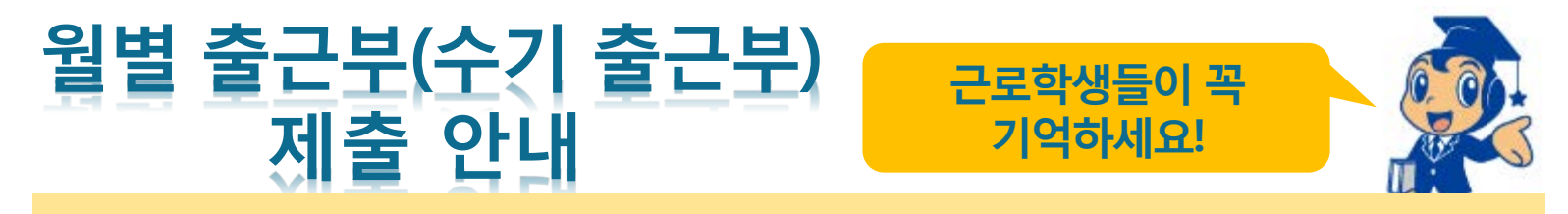

### **근로장학생이 한달 동안 작성한 수기 출근부를 월말에 기관 근로지 담당자가 온라인 출근부와 확인하여 출근부 "승인"**

**수기 출근부 확인 후 담당자 서명 받아서 다음달 1일까지 제출 (제출일이 주말인 경우 다음주 월요일)**

**수기 출근부 제출이 늦어지면 근로 장학금 지급 지연되므로, 기한 내에 제출해 주시기 바랍니다.**

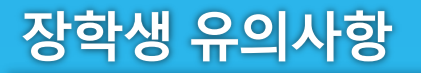

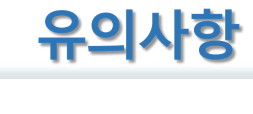

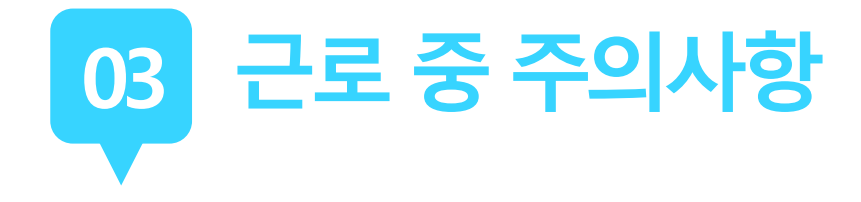

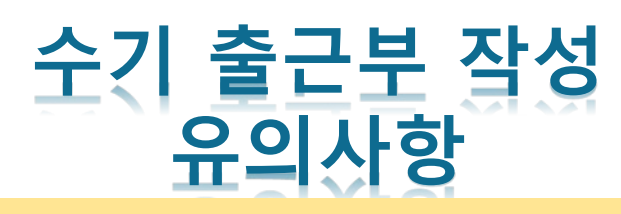

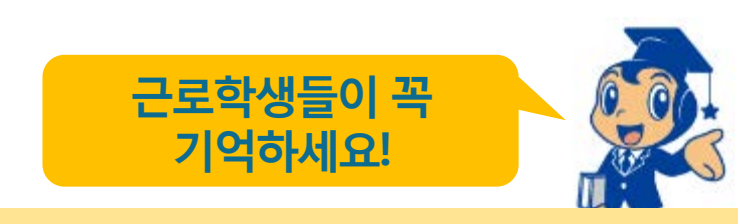

- **수기 출근부 내용 중 "근로상세내역"은 해당일에 본인의 근로 내역을 작성**
	- **1. 근로상세내역의 잘못된 예) 청소, 심부름 (X)**
	- **2. 근로상세내역의 옳은 예) 전화상담, 업무보조, 정리정돈 (O)**
- **수기 출근부 양식은 국제대학교 홈페이지 커뮤니티->장학/대 출 게시판 38번 글 업로드**

장학생 유의사항

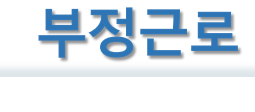

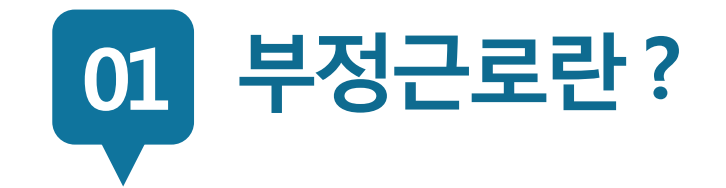

## **출근부입력시, 장학생본인이실제로근로한 날짜및시간과다르게허위로입력한경우**

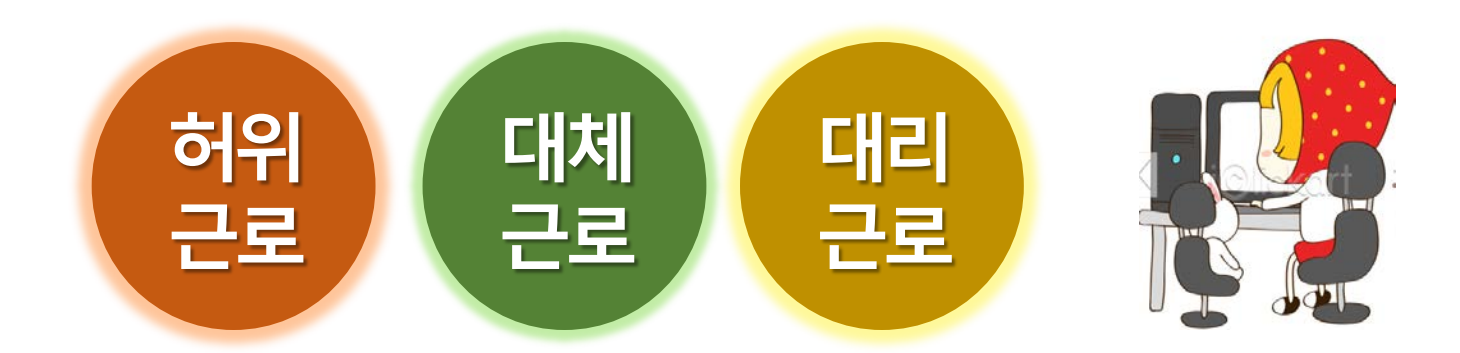

**장학금환수및확정시점부터근로중단, 확정시점의다음학기부터2년(4개학기)동안국가근로제한**

**A군은 근로는 하지 않았음에도 출근부에 근로시간을 입력하여 장학 금을 받은 허위근로에 해당한다.**

**00대학교 산학협력단에서 근로하던 교내근로장학생 A군은 근로시간에 친구들과 놀러 나가거나 가족들과 해외여행을 가는 등 실제로 근로는 하지 않고 출근부만 기록해 장학금을 받고 있었다.**

## **허위근 근로를하지않고출근부에근로시간을입력하는경우 <sup>로</sup>**

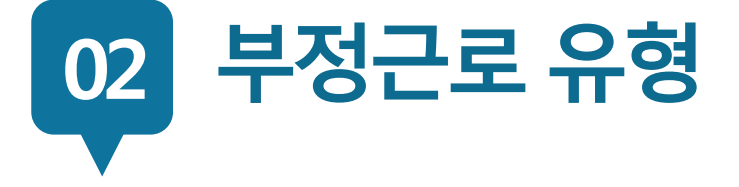

**허위**

**근로**

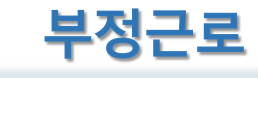

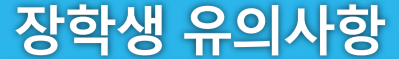

**확정시점부터근로중단, 확정시점의다음학기부터1년(2개학기)동안국가근로제한**

**P군은입력한출근부시간이아닌다른시간에근로한대체근로에해당한다.**

**☆☆대학교 학생지원과에서 근로하던 교내근로장학생 P군은 학 교행사 준비로 바쁜 기간에 밤늦게 까지 학기 중 주당 최대 근로 시간인 20시간을 넘겨 근무를 하였고, 출근부에는 초과시간을 다음주에 근로한 것으로 입력하고 실제로 해당 시간에는 근로를 하지 않았다.**

**허위근 출근부에입력한시간과다른시간에근로하는경우 <sup>로</sup>**

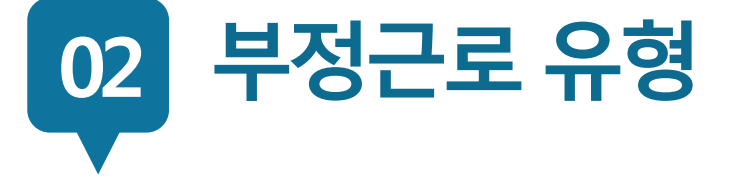

**대체**

장학생 유의사항

**근로**

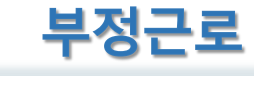

## **확정시점부터근로중단, 대리근로자를포함하여 확정시점의다음학기부터1년(2개학기)동안국가근로제한**

**C양은선발된장학생이외다른사람이근로한대리근로에해당된다.**

**ㅁㅁ대학교 도서관에서 근로하던 교내근로장학생 C양은 늦잠을 자느라 그만 학교에 가지 못해 친한 친구 G양에게 오늘 하루만 본인 대신 근로 좀 해달라고 부탁했고 친한 친구의 부탁에 G양은 C양 대신 중앙도서관에서 대신 근로를 하였다.**

**허위근 선발된장학생이외다른사람이근로를하는경우 <sup>로</sup>**

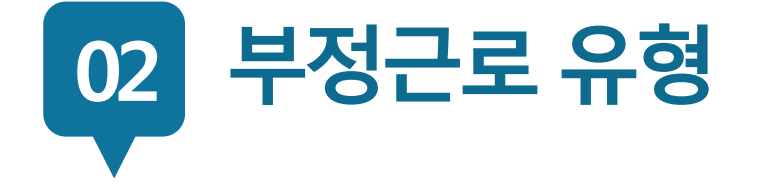

**대리**

**근로**

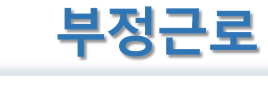

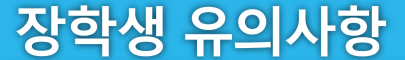

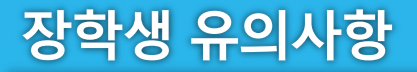

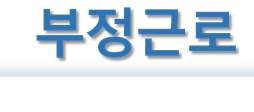

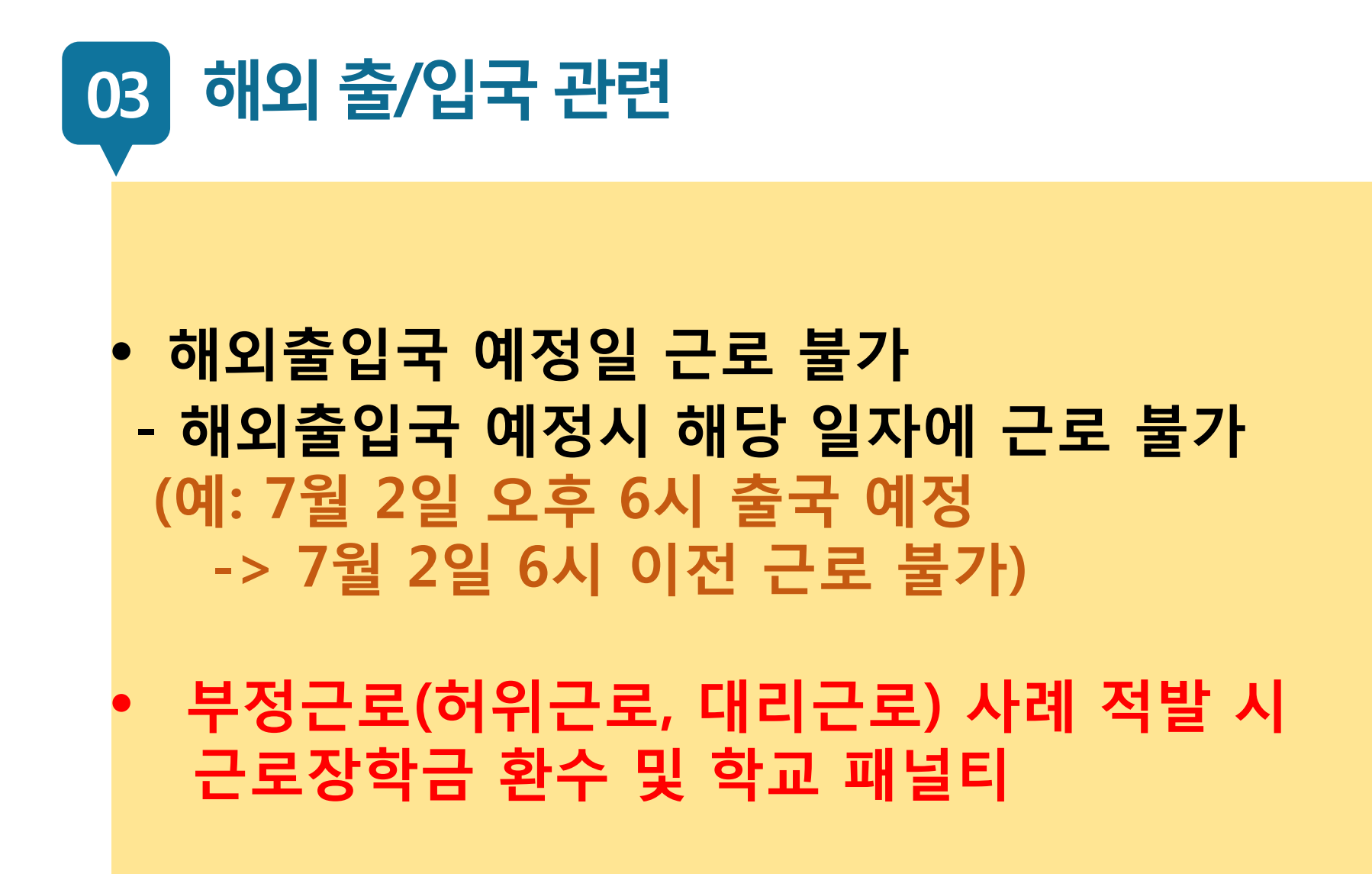